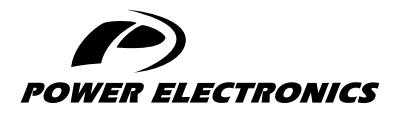

SD750

## ACCESORIES MANUAL

## ENCODER BOARD

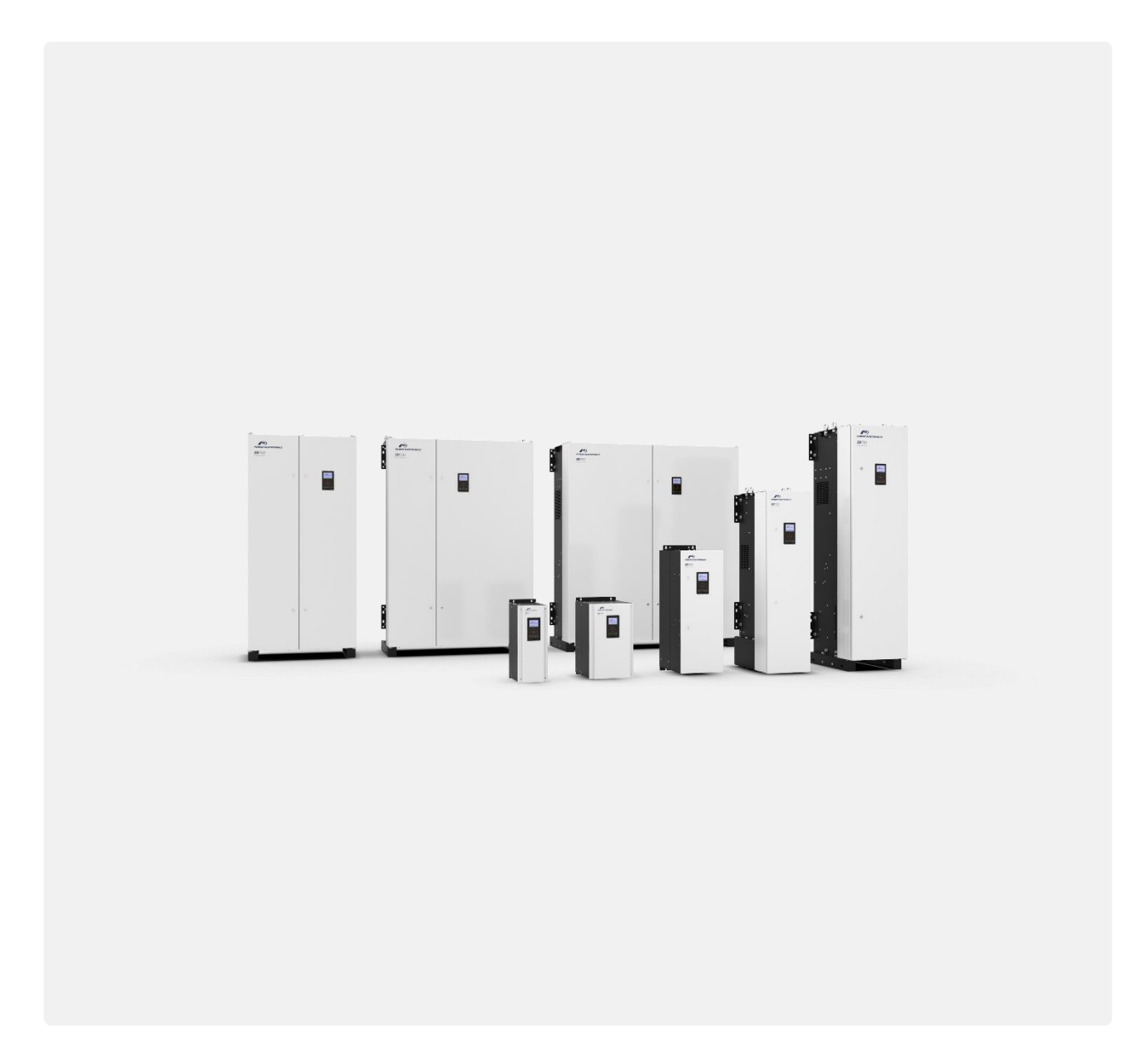

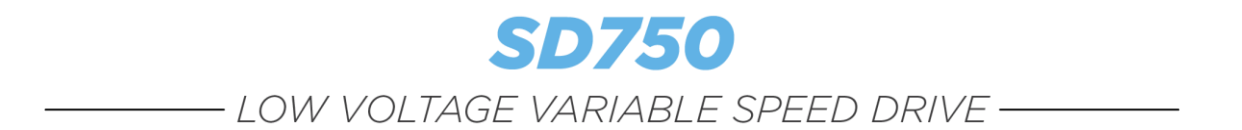

## Accessories Manual Encoder board

**Edition: December 2019** SD75MA04AI Rev. A

## <span id="page-3-0"></span>**ABOUT THIS MANUAL**

#### **PURPOSE**

This manual contains important instructions for the installation, configuration and use of the **encoder** optional expansion board for Power Electronics' SD750 variable speed drives.

#### **TARGET AUDIENCE**

This manual is intended for qualified customers who will install, operate and maintain Power Electronics SD750 variable speed drives.

Only trained electricians may install and commission the drives.

#### **REFERENCE MANUALS**

The following reference documents are available for SD750 variable speed drives:

- Hardware and Installation Manual.
- Programming and Software Manual.
- Maintenance Manual.
- Pumps Application Manual.

#### **POWER ELECTRONICS CONTACT INFORMATION**

Power Electronics USA Inc. 4777 N 44th Ave Phoenix AZ 85031 UNITED STATES OF AMERICA US Sales: 602-354-4890 / (480) 519-5977 Fax: (415) 874-3001

Power Electronics España, S.L. Polígono Industrial Carrases Ronda del Camp d'Aviació nº 4 46160, Llíria (Valencia) SPAIN Fax: (+34) 96 131 82 01 Website: [www.power-electronics.com](http://www.power-electronics.com/)

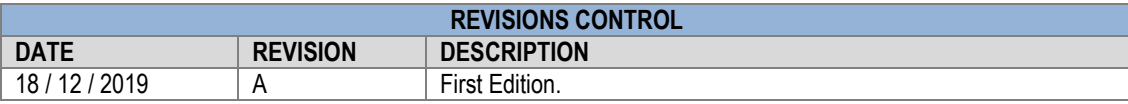

**EN**

The equipment and technical documentation are periodically updated. Power Electronics reserves the right to modify all or part of the contents of this manual without previous notice. To consult the most updated information of this product, you may access our website [www.power-electronics.com,](http://www.power-electronics.com/) where the latest version of this manual can be downloaded. The reproduction or distribution of the present manual is strictly forbidden unless express authorization from Power Electronics.

## **TABLE OF CONTENTS**

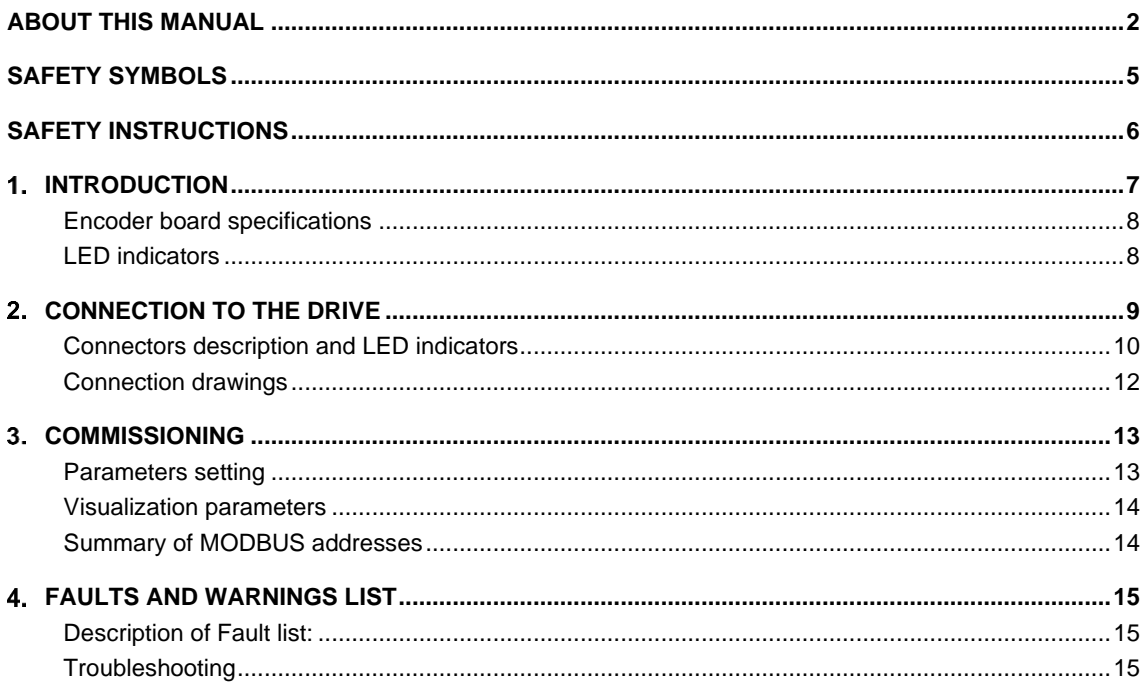

**EN**

### <span id="page-6-0"></span>**SAFETY SYMBOLS**

Always follow safety instructions to prevent accidents and potential hazards from occurring.

In this manual, safety messages are classified as follows:

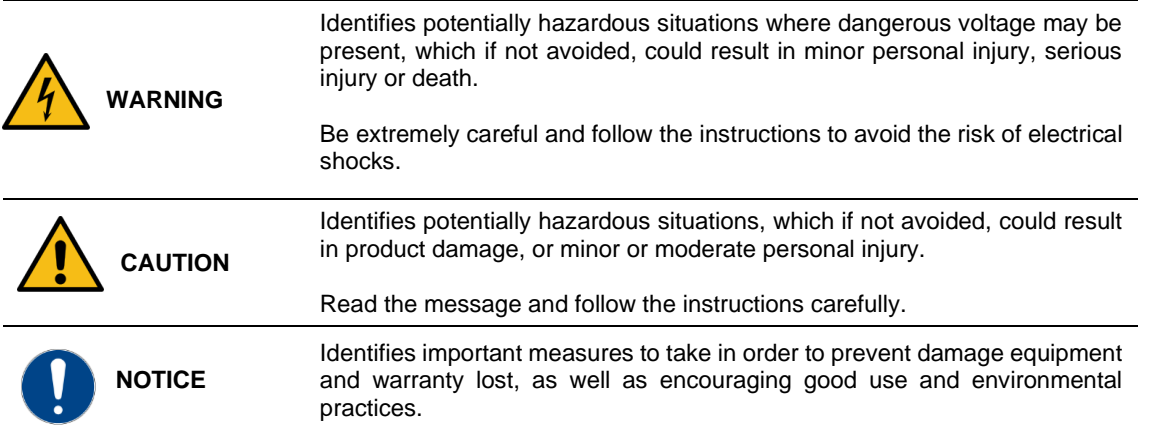

Other symbols used in this manual for safety messages are the following:

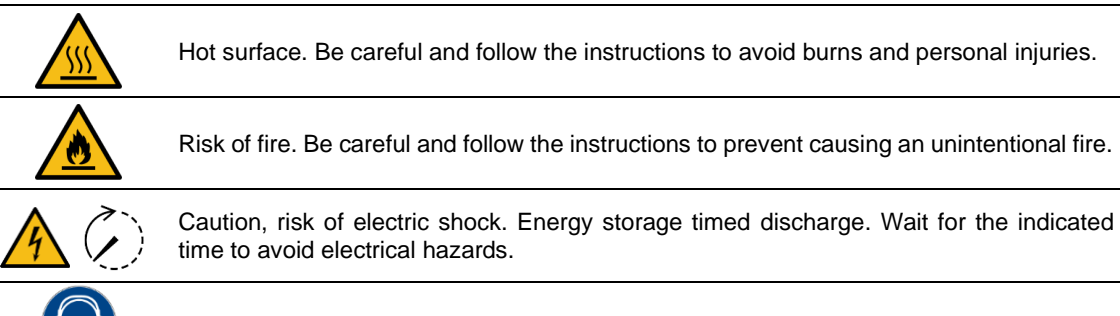

Caution, risk of hearing damage. Wear hearing protection.

# <span id="page-7-0"></span>**SAFETY INSTRUCTIONS**

## **IMPORTANT!**

Read carefully this manual to maximize the performance of the product and to ensure its safe installation and use.

In order to appropriately use the drive, please, follow all instructions described in the *Hardware and Installation Manual* which refer to transportation, installation, electrical connection and commissioning of the equipment.

For maintenance operations, follow the instructions from the *Maintenance Manual.*

Power Electronics accepts no responsibility for any damages resulting from incorrect use of equipment.

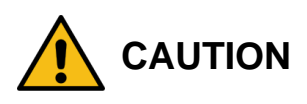

Read carefully the *Hardware and Installation Manual,* the *Maintenance Manual* and all documentation related to the drive to guarantee its safe use and avoid the risk of personal injuries and damages to the equipment.

Ensure compliance with local and national regulations of the installation site.

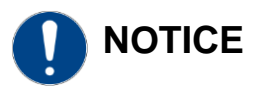

#### **CAUTION IN CONNECTIONS**

**Use conductive paste between plates in every electrical connection.** Otherwise, resistance will increase and an overheat in the contact zone of the conductors may occur.

**1**

## <span id="page-8-0"></span>**INTRODUCTION**

SD750 drives are compatible with several optional boards:

- Communication boards (Ethernet/IP, Profinet, CANopen…).
- Encoder board.
- Digital and analog I/O expansion boards.
- Optical fiberboard

…among others. Up to three optional boards can be connected, maximum two of the same type.

**This manual focuses on the optional encoder board.** The encoder board allows the SD750 to be connected to an encoder to measure the speed of the motor it controls. This card has two channels for the connection of this encoder, which will be essential to have for closed-loop controls.

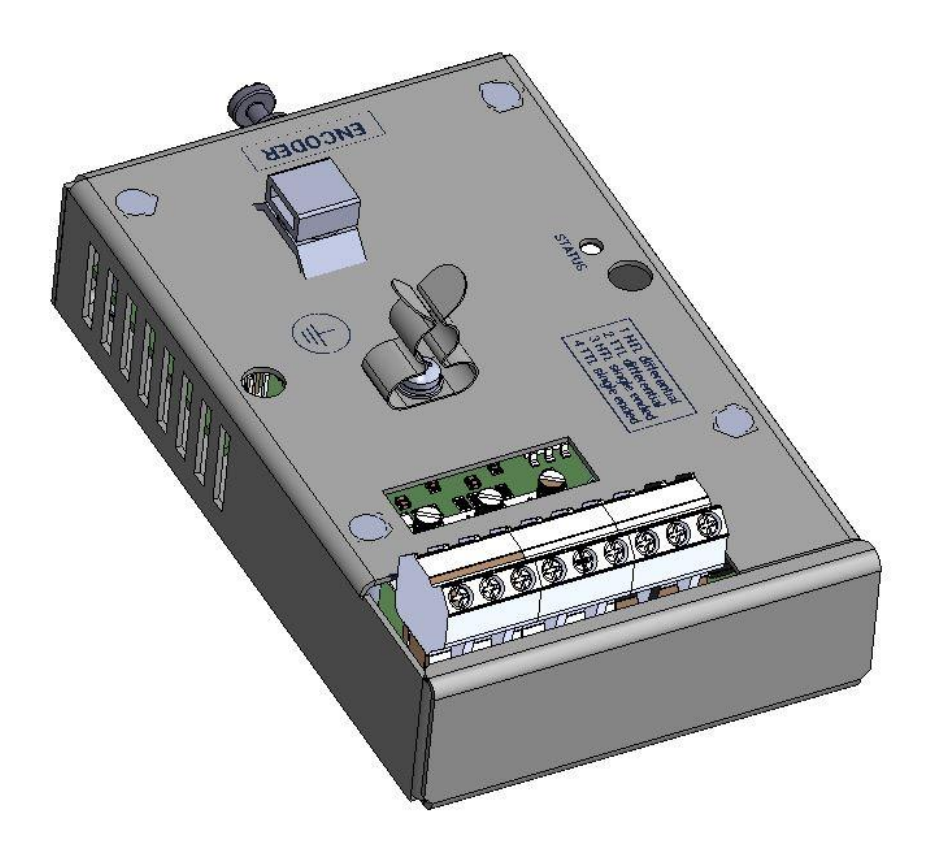

## <span id="page-9-0"></span>**Encoder board specifications**

- Device type: Encoder.
- Outputs for powering each encoder, programmable from 5VDC to 24VDC.
- Optical insulation between the encoder and the control board.
- Inputs for Channel A, /A, Channel B, /B and Channel Z, /Z (zero pass detection).
- Differential or 'single-ended' type inputs.
- Supports encoders with open collector output, voltage and 'push-pull'.

## <span id="page-9-1"></span>**LED indicators**

The encoder expansion board includes 1 led indicator (status) that provides information about the operation of the card. See section ["Connectors description and led indicators"](#page-11-0) for more information.

**EN**

# <span id="page-10-0"></span>**CONNECTION TO THE DRIVE**

**2**

The encoder expansion board can be connected directly, through the connector on its back side, to any of the three expansion connectors of the SD750 drive central control board. Once connected, it allows integrating an encoder through its connection to the expansion card.

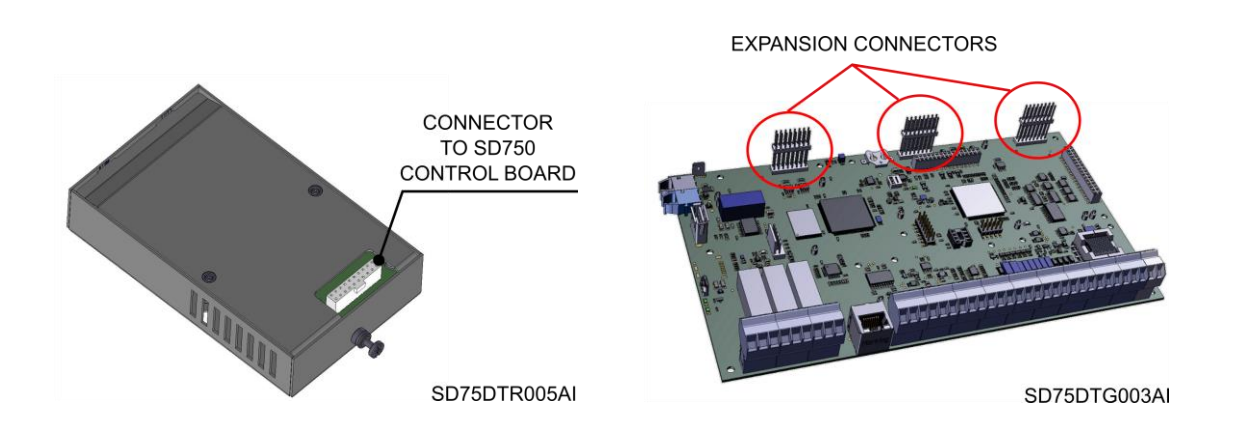

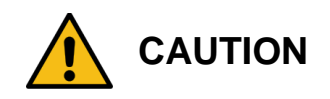

#### **Power Electronics' SD750 drives operate with high electric energy.**

Make sure the power supply has been disconnected and wait for at least 10 minutes to guarantee that DC bus is discharged before installing the expansion board. Otherwise, there is a risk of personal injuries or accidents.

## <span id="page-11-0"></span>**Connectors description and LED indicators**

The LED indicators on the encoder expansion board provide information about the board and communication status.

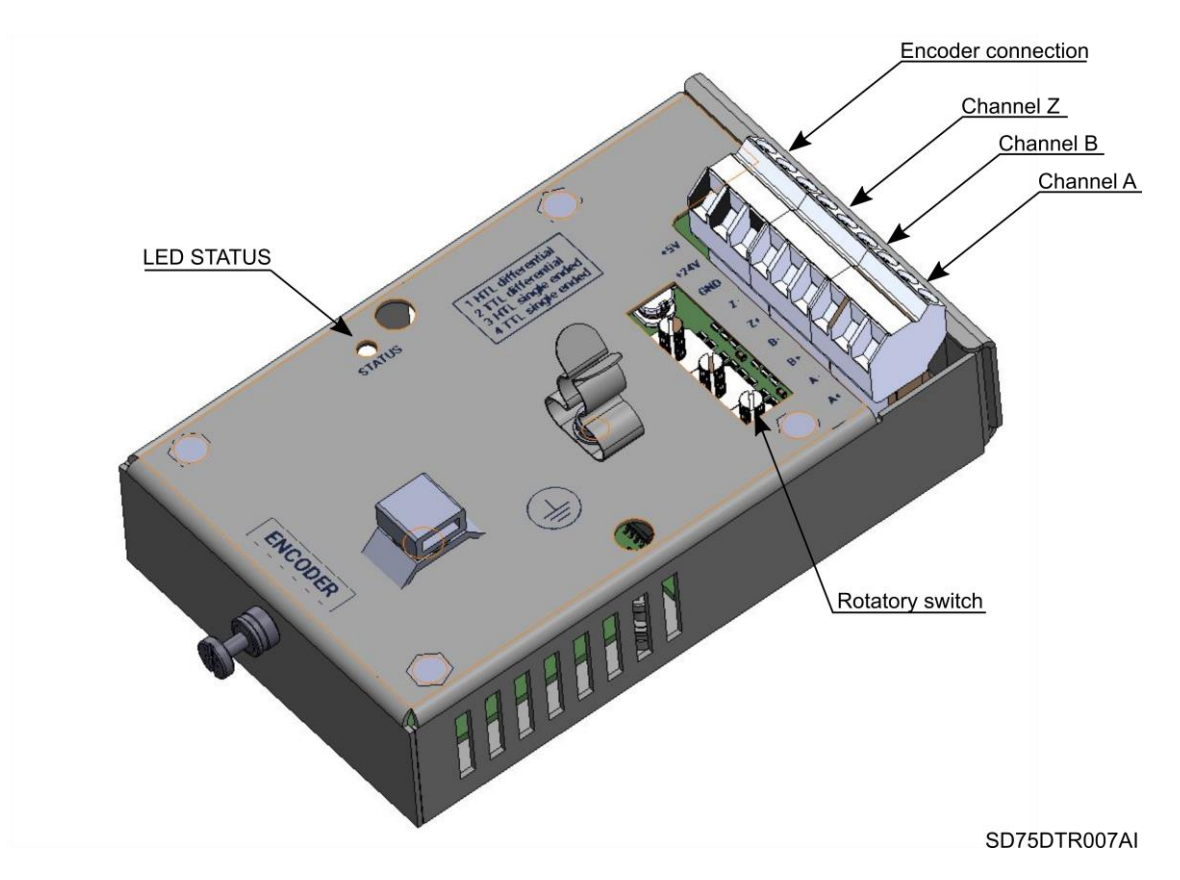

The encoder expansion board has a single green LED that indicates if the own board is powered, and whose frequency changes according to the system operating status.

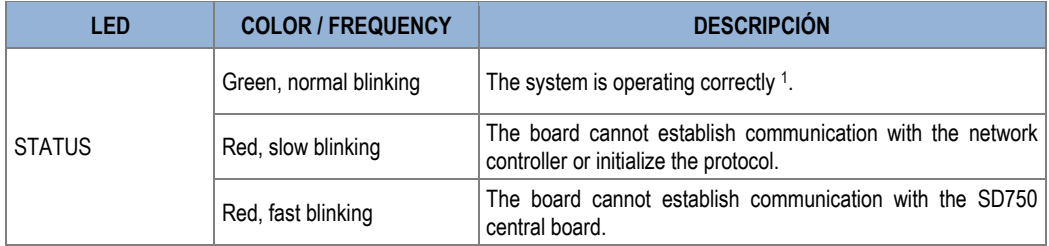

All led statuses are explained in the following table:

There are two connectors on the encoder board: one is for connecting the encoder board to the inverter control board (located at the back side of the board); the other connector is used for connecting the motor encoder, it is located at the front side and it consists of 9 terminals. Each terminal description of the latter connector is shown in the following table.

<sup>1</sup> When we state that the system operates correctly, it means that the communication between the expansion board, the network controller and the central SD750 microcontroller is correct. This does not mean, however, that the communication with the PLC is correct.

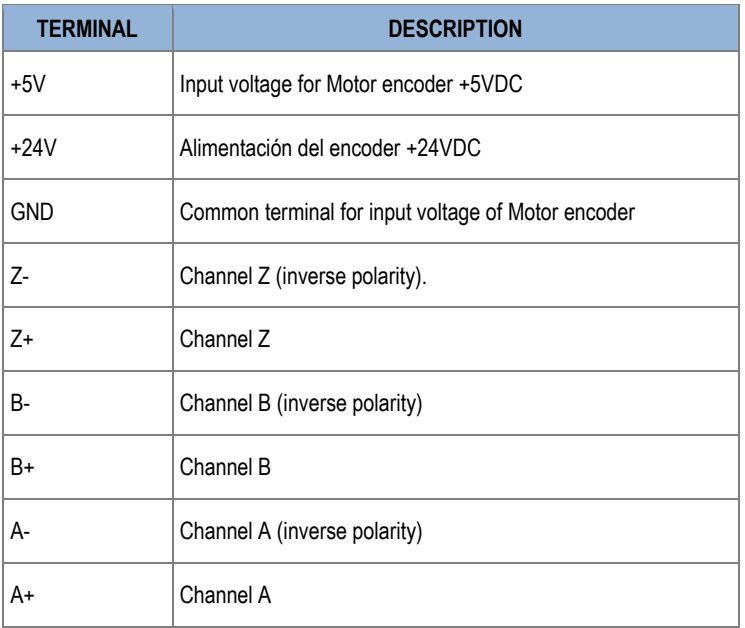

The expansion card includes three rotatory switches where each one corresponds to a different channel (A, B or Z). These switches have 4 alternative configurations, according to the encoder type:

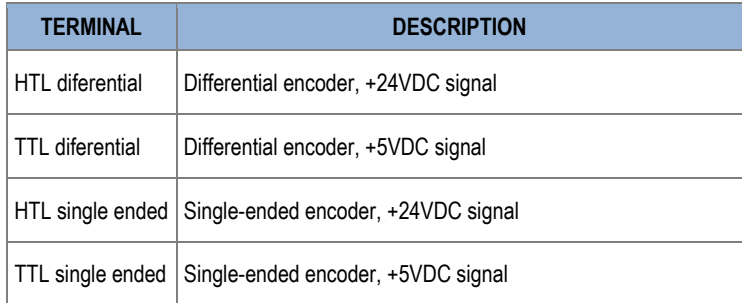

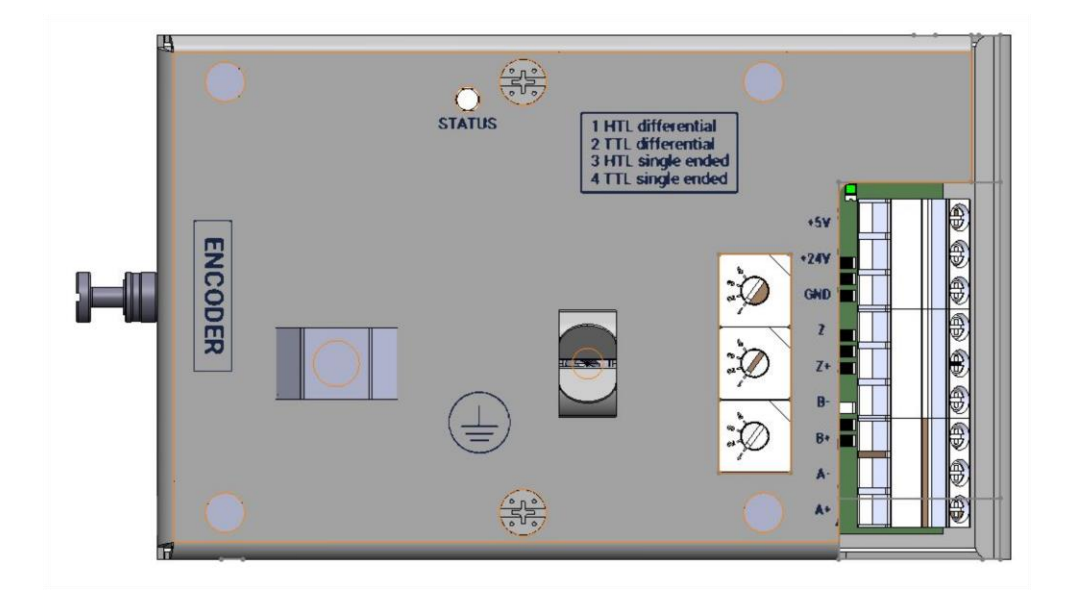

## <span id="page-13-0"></span>**Connection drawings**

The following section shows two encoder wiring examples according to the input voltage and the output type of the encoder.

#### **Example 1**

Connection of motor encoder powered at 24V with differential output.

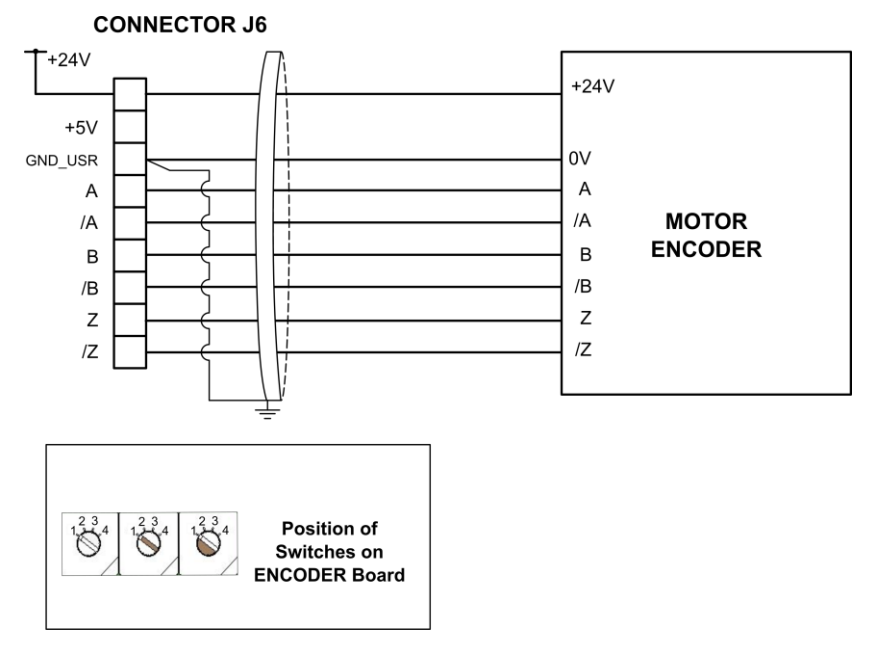

Note:Ground connection using shielded cable on the drive side only.

SD75DTC0012AI

#### **Example 2**

Connection of motor encoder powered at 5V with 'single-ended' output.

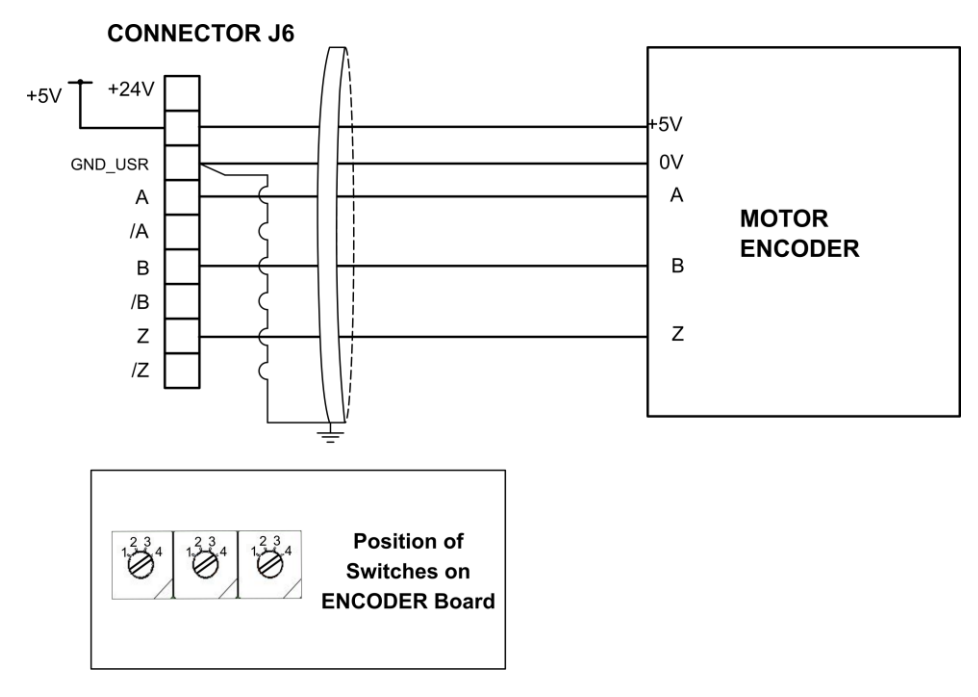

Note: Ground connection using shielded cable on the drive side only.

SD75DTC0013AI

**3**

## **COMMISSIONING**

<span id="page-14-0"></span>The encoder expansion board allows connecting an encoder to the drive SD750 in order to measure the controlled engine speed.

The following steps must be followed:

- 1. After stopping and de-energizing the drive, connect the expansion card to the connector of the equipment prepared for the expansion cards that are free.
- 2. Check that the communication with the SD750 is correct (by displaying group G18). See that the encoder expansion card status is activated in the group.
- 3. Connect the encoder to the expansion board.
- 4. Select in the rotatory switch of each channel the encoder mode according to its options.
- 5. Enable encoder (parameter G18.1)
- 6. Select the number of pulses per revolution with parameter G18.2.
- 7. Select the control mode to be applied to the motor

## <span id="page-14-1"></span>**Parameters setting**

Up next, the relevant parameters are summarized. **For details about the range of values and Modbus addresses, refer to the Software and Programming Manual for SD750 drives.**

### **Subgroup G18: Encoder**

Group G18 of the SD750 drive allows configuring and displaying the status of the encoder expansion board.

The parameters to be configured are the following

- G18.1: Allows enabling/disabling encoder.
- G18.2: Pulses per revolution. They can be adjusted according to the specified connected encoder.

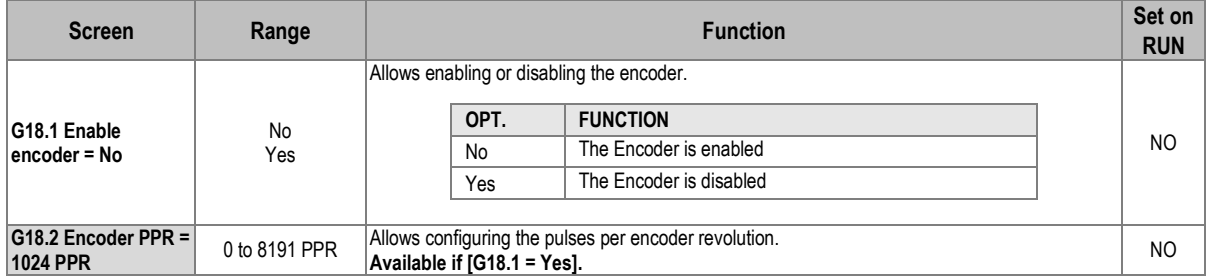

## <span id="page-15-0"></span>**Visualization parameters**

Up next, the relevant visualization parameters are summarized. **For details about the range of values and Modbus addresses, refer to the Software and Programming Manual for SD750 drives.**

- Group SV1: Motor visualization
	- $\circ$  SV1.17: Encoder speed = 0 rpm. Shows the real speed measured by the encoder.

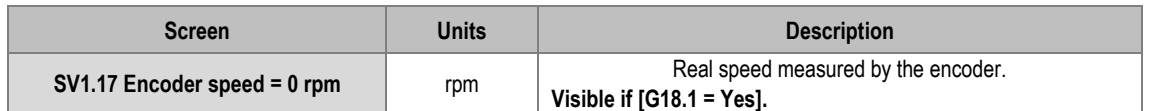

- Group SV9.1: Motor registers
	- $\circ$  SV9.1.16: Encoder pulses = 0. Shows the pulse count of the encoder.
	- $\circ$  SV9.1.17: Encoder speed = 0 rpm. Shows the speed seen by the encoder.

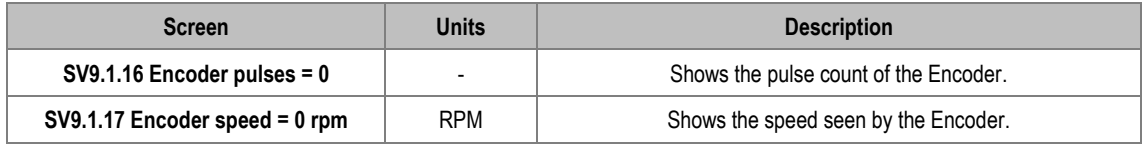

## <span id="page-15-1"></span>**Summary of MODBUS addresses**

### **Visualization Parameters**

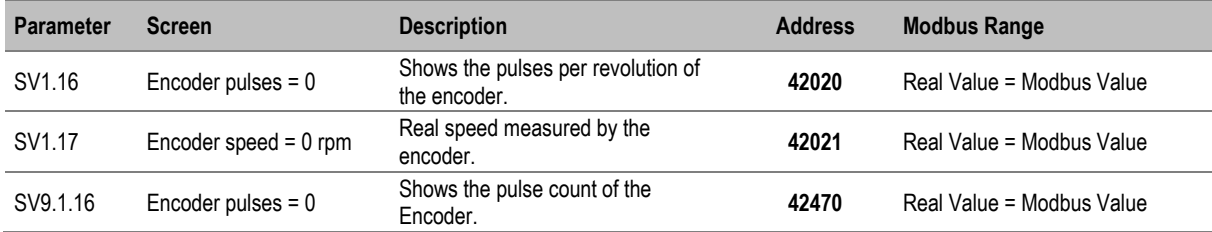

### **Programming Parameters**

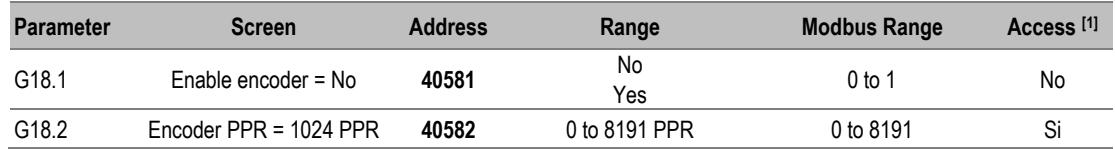

# **FAULTS AND WARNINGS LIST**

**4**

<span id="page-16-0"></span>Please, consult the full list of fault and warning messages in the *Software and Programming Manual* for SD750 drives.

## <span id="page-16-1"></span>**Description of Fault list:**

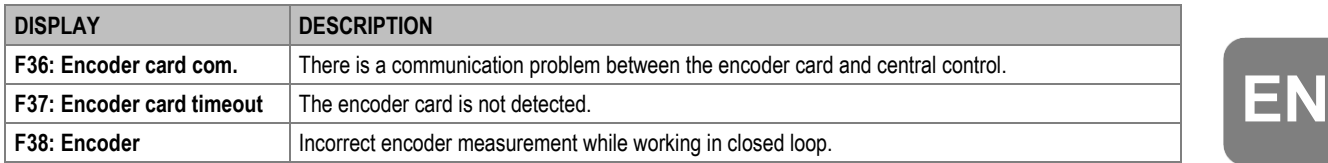

## <span id="page-16-2"></span>**Troubleshooting**

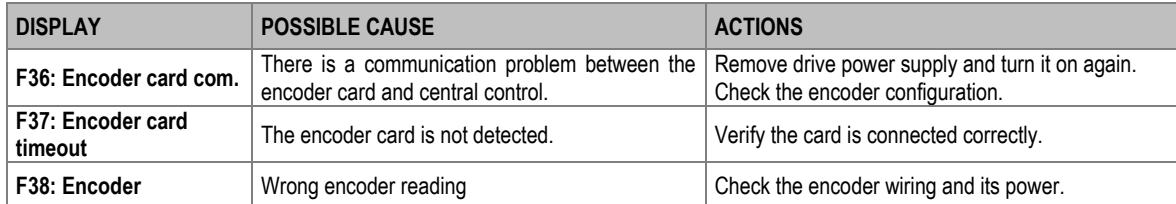

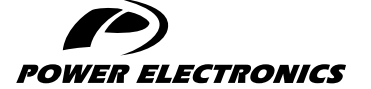

24H TECHNICAL ASSISTANCE 365 DAYS A YEAR

FIND YOUR NEAREST DELEGATION <POWER-ELECTRONICS.COM/CONTACT/>

 $\bullet$  in  $\mathbf y$   $\mathbf v$